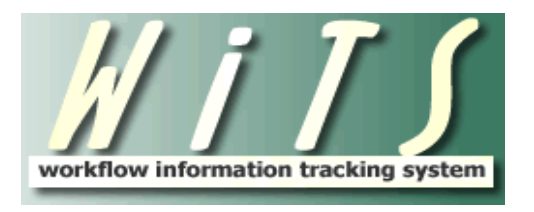

# **Understanding the NIHTC IAA Report**

The *NIHTC IAA Report* provides IAA details for NIHTC class offerings that are tracked, approved and monitored by the NIHTC.

The parameter page is where you will choose your report filters.

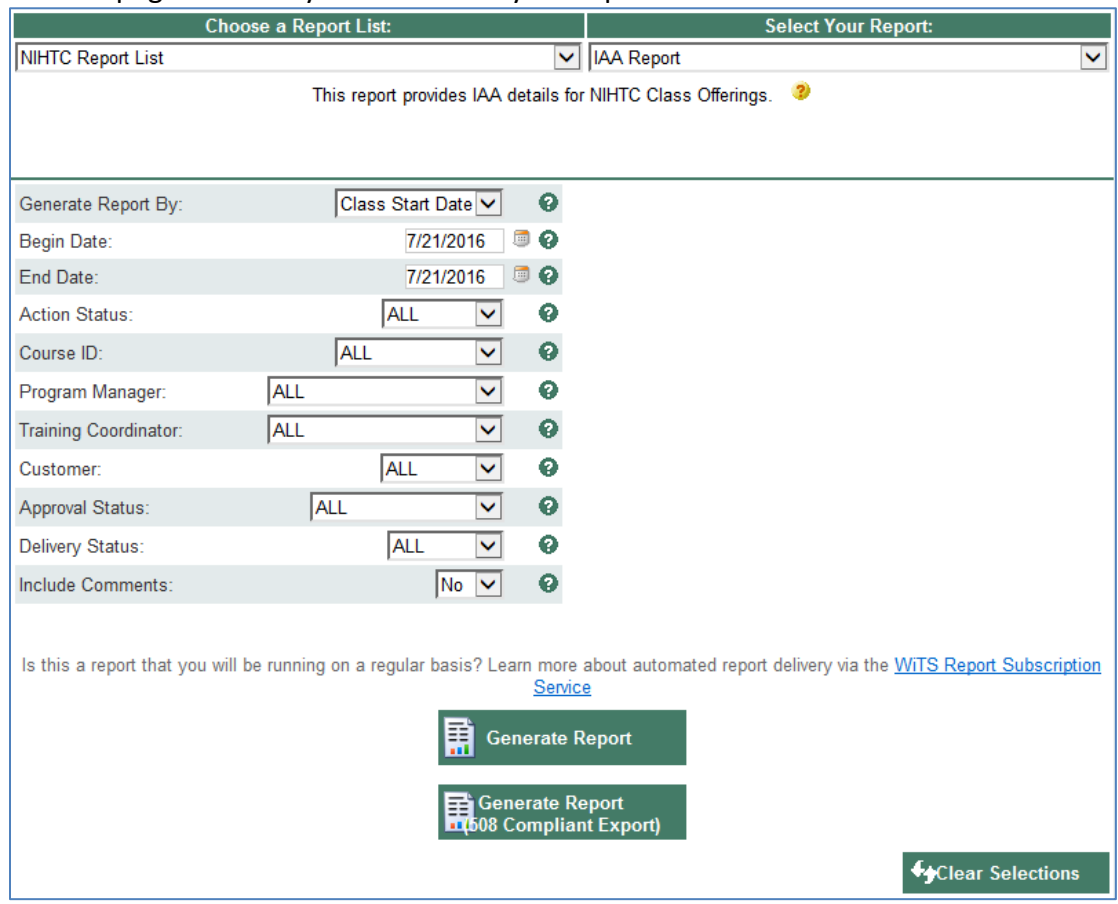

#### **Awards Report Parameters**

- **Generate Report By:** Select if you'd like to generate report by Class Start Date or Class End Date.
- **Begin/End Date:** Indicate the date range for which you'd like to generate the report.
- **Action Status:** Select the status of the actions you would like retrieved. Select "All Actions" if you would like to see both active and completed WiTS actions.
- **Course ID:** Select a Course ID if you'd like to filter your report for a specific Course ID, otherwise ALL is the default.
- **Program Manager:** Select a Program Manager if you'd like to filter your report on one Program Manager, otherwise ALL is the default.

Understanding The NIHTC Class Offering Report Updated: 07.22.2016

- **Training Coordinator:** Select a Training Coordinator if you'd like to filter your report on one Training Coordinator, otherwise ALL is the default.
- **Approval Status:** Select Approved, Disapproved, or Corrections Needed if you'd like to filter your report by Approval Status, otherwise ALL is the default.
- **Delivery Status:** Select Confirmed or Cancelled if you'd like to filter your report by Delivery Status, otherwise ALL is the default.
- **Include Comments:** Select yes if you would like to include comments in your report, otherwise No is the default.

After you have selected your report parameters, click the 'Generate Report' button to retrieve your report.

#### **NIHTC IAA Report**

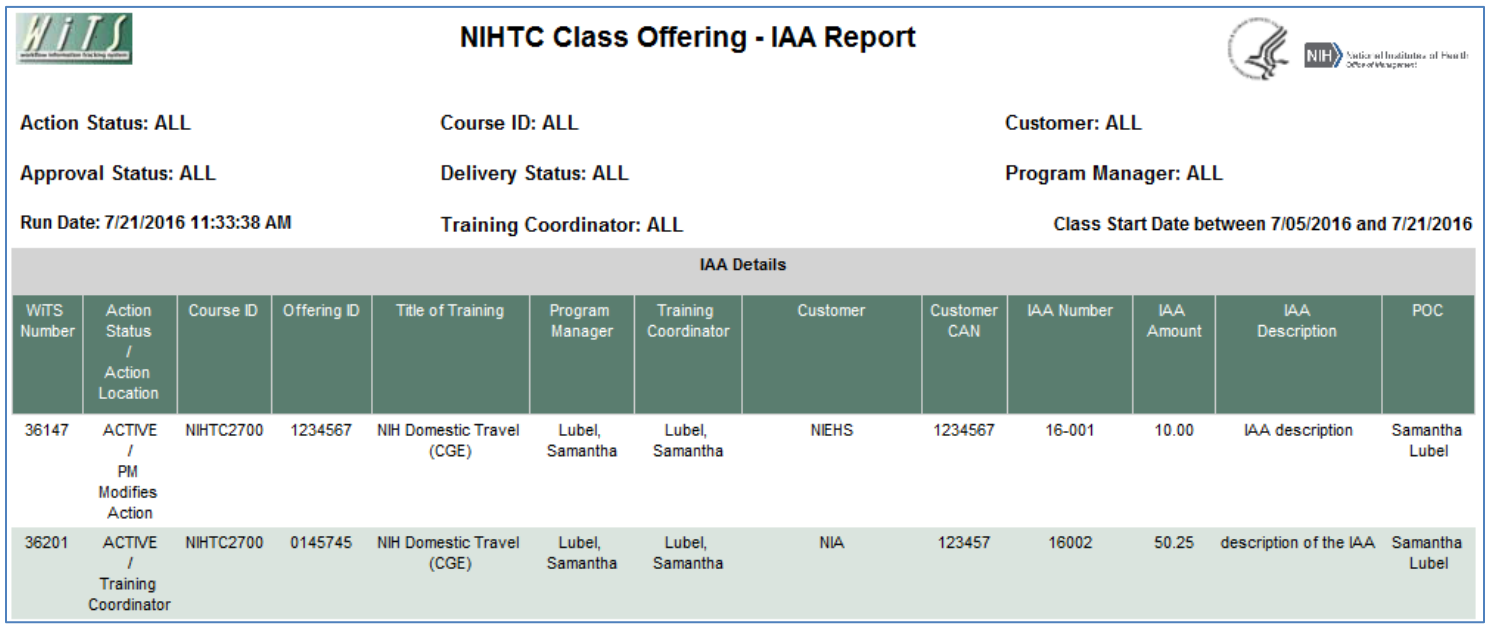

The report lists essential information related to the NIHTC Class Offering Workflow with a focus on the IAAs: WiTS Number, Action Status, Action Location, Course ID, Offering ID, Title of Training, Program Manager, Training Coordinator, Customer, Customer CAN, IAA Number, IAA Amount, IAA Description, and POC.

### **About Metrics**

The last portion of this report is a summary table that provides summary information based on the parameters you've selected. The following metrics are provided: Total IAA Amount and Total Number of IAAs.

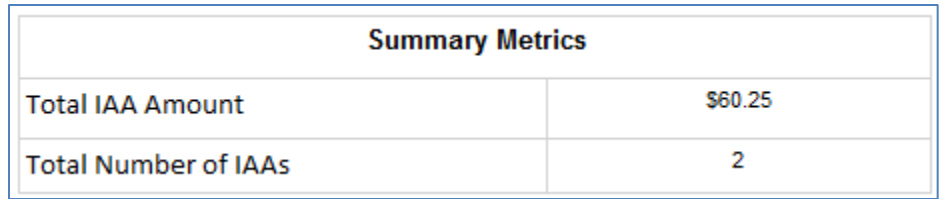

## **Exporting and Printing**

This report can be printed or exported to Excel, PDF, or Word by clicking on the icon on the toolbar:

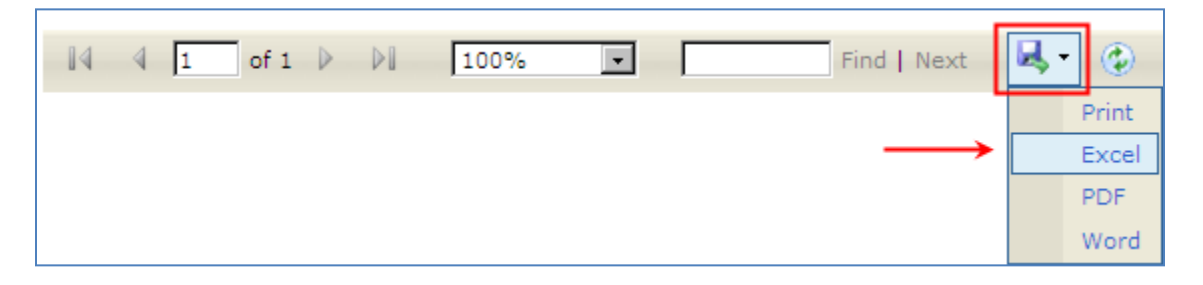